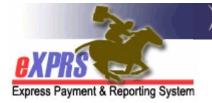

# How to Add a Provider Record to a Case Management Entity's Provider Panel

Each Case Management Entity (CME) has a Provider Panel, which is a list of all the providers who can be authorized by that CME to provide services to I/DD individuals in the eXPRS Plan of Care. The panel list populates the provider drop-down menus for the CME when they create Service Prior Authorizations (SPAs) in an individual's Plan of Care.

To add, remove or update an entry on the Provider Panel, a CME user must have one of the following eXPRS user roles:

- Local Auth Provider Panel Manager (for CDDPs)
- Brokerage Provider Panel Manager (for Brokerages)
- State Kids Services Panel Manager (CIIS/State Kids Res)

### How to Add a Provider to the CME Provider Panel

1) Login to eXPRS. If users have multiple login options, use the Local Authority (for CDDPs), Contractor (for Brokerage), or State for (State Kids).

| Login Name:                | userID                   |
|----------------------------|--------------------------|
| Password:                  |                          |
| Organization/Program Area: | County (Local Authority) |
| Forgot your password?      | Submit                   |
| Login Name:                | userID                   |
| Password:                  |                          |
| Organization/Program Area: | Brokerage (Contractor)   |
| Forgot your password?      | Submit                   |
| Login Name                 | userID                   |
| Password                   | :                        |
| Organization/Program Area  | : State Kids (State)     |
|                            | Submit                   |

#### 2) Select **Provider > Provider Panel**.

| Client •            | Home             |
|---------------------|------------------|
| Provider 🕨          | View Provider    |
| Contracts           | Relate Providers |
| Prior Authorization | Provider Panel   |
| Plan Of Care        | Reports          |

3) On the **Provider Panel Members** page, click the **Provider Panel Members** section to see providers currently listed on the Panel.

| Provid    | der Panel                                                                                        | Members       |                                    |           |            |                |
|-----------|--------------------------------------------------------------------------------------------------|---------------|------------------------------------|-----------|------------|----------------|
|           | Provider ID:<br>Record Type: Organization<br>Business Type: Corporation<br>CME ONE<br>Historical |               |                                    |           |            |                |
|           |                                                                                                  | Tax Name:     |                                    |           |            |                |
| • Provi   | der Panel                                                                                        | Member for    |                                    |           |            |                |
| • Provi   | der Panel                                                                                        | Members       | Export options:                    | CSVIX     | Excel   🔁  | PDF   🔐 RTF    |
| SPD<br>ID | ¢ exprs ¢                                                                                        | Provider 🔶    | Provider Specialty 🖨               | Start 🔒   | <b>F</b>   | Termination \$ |
| 1         | 65                                                                                               | Provider Name | DD Comprehensive<br>Service Agency | 7/1/2018  | 12/31/9999 |                |
| 7         | 12                                                                                               | Provider Name | DD Personal Support<br>Worker      | 6/19/2017 | 12/31/9999 |                |
| 8         | 18                                                                                               | Provider Name | DD Personal Support<br>Worker      | 2/9/2017  | 3/31/2018  |                |
| 7         | 67                                                                                               | Provider Name | DD Personal Support<br>Worker      | 10/1/2016 | 11/30/2017 |                |

4) To add a Provider, select the **Edit Provider Panel** button at the bottom.

| **** |       | Jer Name            | Transportation             | 1/1/2018  |            |
|------|-------|---------------------|----------------------------|-----------|------------|
| **** | ****  | Provider Name       | Foster Care - Adult DD     | 1/1/2018  | 12/31/9999 |
| **** | ***** | Provider Name       | DD Personal Support Worker | 12/2/2016 | 11/30/2018 |
|      |       | Edit Provider Panel | View Provider              |           |            |

5) On the Update Provider Panel Members > New Provider Panel Member section, enter the SPD Provider ID Number or use the binoculars to search for a provider, and enter the dates the provider will be active on your panel. For ongoing dates, use 12/31/9999 as the end date.

| New Provider Panel Member | (Enter Provider ID or Search)    |
|---------------------------|----------------------------------|
| SPD Provider ID:          | 98416                            |
| Provider Name:            | 品                                |
| Dates:                    | 10/01/2022 III — 12/31/9999 III  |
|                           |                                  |
| Save P                    | anel Members View Provider Panel |

TIP: Be sure to add the correct provider record for the service being authorized! Many providers have multiple records or Residential sites.

|                                       |                     | Reco              | ord Type:                             | 🖉 eXPRS C                                                                  | nly 🗆 Inclu              | ude Inac | tive             |                |                   |                  |                    |                 |
|---------------------------------------|---------------------|-------------------|---------------------------------------|----------------------------------------------------------------------------|--------------------------|----------|------------------|----------------|-------------------|------------------|--------------------|-----------------|
|                                       | S                   | PD Pro            | vider ID:                             |                                                                            |                          |          |                  |                |                   |                  |                    |                 |
|                                       | eXP                 | RS Pro            | vider ID:                             |                                                                            | Include                  | Service  | Locations        |                |                   |                  |                    |                 |
| Last                                  | /Busir              | ness/Ta           | ax Name:                              | Agency One                                                                 | Business 🗆               | ) Tax    | □ so             | oundex         |                   |                  |                    |                 |
| First Name:                           |                     |                   | st Name:                              |                                                                            |                          |          |                  |                |                   |                  |                    |                 |
| D.O.B.                                |                     |                   |                                       |                                                                            |                          |          |                  |                |                   |                  |                    |                 |
| Provider Type & Specialty:            |                     |                   | type to filter dro                    | opdown                                                                     |                          |          |                  |                |                   |                  |                    |                 |
| FIOV                                  |                     |                   | oecially.                             | Select                                                                     |                          | -        |                  |                |                   |                  | _                  | ~               |
|                                       | _                   |                   |                                       |                                                                            |                          |          |                  |                |                   |                  |                    |                 |
| · · · · · · · · · · · · · · · · · · · |                     |                   | •                                     |                                                                            |                          |          |                  | Expo           | ort options:      | CSV T            | <u>a</u>           | RTF             |
| Туре 🗢                                | eXPRS<br>Prov<br>ID | SPD<br>Prov<br>ID | Display<br>Name                       | Prov Type &<br>Specialty                                                   | Verification ≑           | Beds 🖨   | Program<br>Start | Program<br>End | Program<br>Status | Primary<br>Email | Secondary<br>Email | Phone<br>Number |
| Provider                              | 11                  | 9 :               | AGENCY<br>ONE                         |                                                                            | OMAP<br>Number<br>Issued |          | 7/1/2003         | 12/31/9999     | А                 |                  |                    | (123) 456-789   |
| Service<br>Location                   | 16                  | 10 8              | AGENCY<br>ONE SE50<br>123 TEST<br>ST  | DD Living<br>Facilities -<br>Residential<br>Care DD Adult                  | OMAP<br>Number<br>Issued | 5        | 7/1/2003         | 12/31/9999     | А                 |                  |                    | (123) 456-789   |
| Service<br>Location                   | 164                 | 10                | AGENCY<br>ONE SE50<br>234 TEST<br>WAY | DD Living<br>Facilities -<br>Residential<br>Care DD Adult                  | OMAP<br>Number<br>Issued | 5        | 7/1/2003         | 12/31/9999     | A                 |                  |                    | (123) 456-789   |
| Service<br>Location                   | 18:                 | 10                | AGENCY<br>ONE SE54<br>ALL             | DD<br>Employment &<br>Inclusion - DD<br>Community<br>Inclusion<br>Services | OMAP<br>Number<br>Issued |          | 7/1/2003         | 12/31/9999     | A                 |                  |                    | (123) 456-789   |

For example, if adding an Agency Provider record, be sure to select the Agency's Service Location record the type of service being provided. For Residential providers, select the record for the home/site where the individual resides.

6) Select the **Save Panel Members** button to add the Provider Record to the panel.

## Appendix A: Common Provider Types & Specialties used for Plan of Care Services (not an exhaustive list)

| Provider<br>Type/Specialty<br>Number | Common Service Type Name                               |
|--------------------------------------|--------------------------------------------------------|
| 87-732                               | DD Facility Based Employment                           |
| 87-733                               | DD Non-Facility Employment Crew/Enclave                |
| 87-735                               | DD Supported Employment                                |
| 87-738                               | DD Community Inclusion Services                        |
| 89-707                               | Residential Care Facility – Host Homes                 |
| 89-819                               | DD Community Living Supports (CLS) - Employer Agency   |
| 89-821                               | DD Community Living Supports (CLS) - Standard Agency   |
| 89-835                               | Supported Living DD                                    |
| 89-825                               | Residential Care DD Adult GH                           |
| 89-826                               | Residential Care DD Child GH                           |
| 70-701                               | Foster Care – Adult DD                                 |
| 71-703                               | Foster Care – Child DCR                                |
| 71-704                               | Foster Care – Child DCW                                |
| 93-710                               | DD Agency Behavior Consultant                          |
| 72-717                               | DD Non-Medical Transportation – DD Provider Agency/Org |
| 70-837                               | Adult FC Respite/Relief Care Svcs                      |
| 71-837                               | Child FC Respite/Relief Care Svcs                      |
| 78-725                               | DD Service – APD Adult Day Service Provider            |
| 78-930                               | DD Service – APD In-Home Care Agency Provider          |
| 93-943                               | DD Comprehensive Service Agency                        |

## **APPENDIX B: Reminders for Adding Entries to the Provider Panel**

• It is not necessary to add the same provider record to the panel multiple times (e.g. For PSWs to align with their credential date ranges).

| Provider Panel Members |             |             |            |                               |               |               |      |  |  |
|------------------------|-------------|-------------|------------|-------------------------------|---------------|---------------|------|--|--|
|                        | SPD<br>ID ≑ | eXPRS<br>ID | Provi      | This is unnecessary.          | Start<br>Date | End<br>Date 🔶 |      |  |  |
|                        | 8***8       | 4****0      | Provider 1 | Worter                        | 7/1/2021      | 12/31/9999    | Edit |  |  |
|                        | 7****0      | 4***6       | Provider 2 | DD ersonal Support<br>Wol, er | 7/1/2021      | 12/31/9999    | Edit |  |  |
| (                      | 8****6      | 1****8      | Provider 3 | DD Personal Support<br>Worker | 7/1/2021      | 11/30/2021    | Edit |  |  |
| l                      | 8****6      | 1****8      | Provider 3 | DD Personal Support<br>Worker | 12/1/2021     | 11/30/2023    | Edit |  |  |
|                        | 7**** 7     | 1****6      | Provider 4 | DD Personal Support<br>Worker | 7/1/2021      | 12/31/9999    | Edit |  |  |

• eXPRS will give an error when the same provider record is added to the panel with overlapping start & end dates. If the same provider record is listed on the panel with overlapping panel date ranges, one of those records should be removed.